## PAY YOUR NDSCS ACCOUNT USING QUICKPAY

Make payments securely online using your credit card, debit card or bank account.

\*NDSCS does not charge additional fees for credit or debit cards payments.

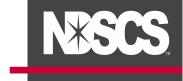

Log into your <u>Campus Connection</u> > Financial Account tile > Pay Online Now > click on NDSCS. This will take you to the secure online payment system (QuickPAY).

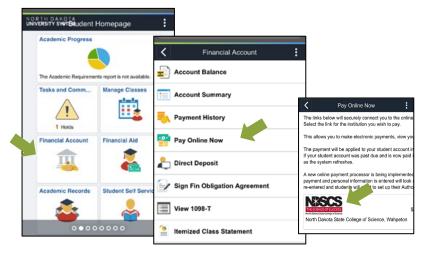

2. Under View & Pay Accounts, click on Pay North Dakota State
College of Science to make a payment or click on Pay Specific Account
Charges if you want to make pay specific charges or prepay.

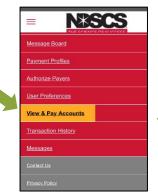

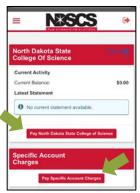

**3.** Enter Payment Amount and Payment Method, click Continue. Enter the required payment information, click Continue. You are also able to save your payment information for future payments.

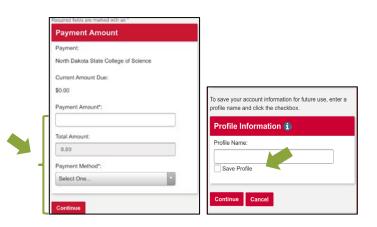

**4.** Review confirmation page verify everything is correct, then click Confirm. Click edit if changes need to be made. Once your payment has been successfully processed, you will receive a payment receipt.

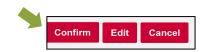